## **Инструкция по подключению FreePBX к облачному сервису системы статистики ViStep.RU**

## **Вводная**

Данная инструкция написана используя FreePBX версии 13.0.191.11 с Asterisk 13.14.0 на борту.

При возникновении каких-либо сложностей/вопросов с более ранними/поздними версиями системы, просьба написать нам на [support@vistep.ru.](mailto:support@vistep.ru)

- Для выполнения описанных ниже действий понадобится:
	- умение подключиться к серверу по ssh
	- умение редактировать файлы в текстовом редакторе (nano/vim/emacs/etc)
	- ясная голова и хорошее настроение Э

## **Настройка**

В поставке по умолчанию (что называется «из коробки») FreePBX ведет БД asteriskcdrdb, а точнее табличку cdr, не совсем так, как это нужно для правильной работы системы статистики ViStep.RU. Также, она совсем не ведет записи в таблицу queue log, что является необходимым. Поэтому нам потребуется выполнить несколько шагов настройки, для достижения нужного поведения FreePBX.

1. Начнем с таблицы cdr.

Подключимся к серверу по ssh, а затем к консоли MySQL-сервера

```
[root@localhost ~]# mysql asteriskcdrdb
Welcome to the MySQL monitor. Commands end with ; or \qquadq.
Your MySQL connection id is 1686
Server version: 5.1.73 Source distribution
```

```
Copyright (c) 2000, 2013, Oracle and/or its affiliates. All rights
reserved.
```
Oracle is a registered trademark of Oracle Corporation and/or its affiliates. Other names may be trademarks of their respective owners.

Type 'help;' or '\h' for help. Type '\c' to **clear** the current input statement.

2. Добавим табличке cdr новые поля id и filename и повесим триггер на INSERT для заполнения filename

ALTER TABLE cdr ADD COLUMN filename VARCHAR(120) DEFAULT 'none'; UPDATE cdr SET filename=recordingfile; ALTER TABLE cdr ADD COLUMN id INT(11) AUTO INCREMENT PRIMARY KEY; DELIMITER \$\$ CREATE TRIGGER `before insert cdr` BEFORE INSERT ON `cdr` FOR EACH ROW

```
BEGIN
SET NEW.filename=NEW.recordingfile;
END $$
DELIMITER ;
```
При успешном выполнении запросов все должно выглядеть примерно вот так: XX

- 3. Совершим вызов и проверим, что поле filename заполняется  $\mathbb{E}$
- 4. Теперь нам необходимо изменить логику заполнения полей dst и src в таблице cdr так, чтобы в них всегда попадали те номера, на которые/с которых поступил вызов (например, не номер оператора очереди, а наш городской номер, на который пришел вызов извне для dst или не номер транка, а номер внутреннего абонента для src). Для этого отредактируем файл cdr\_adaptive\_odbc.conf (FreePBX не перетрет его после рестарта, поэтому можно смело его редактировать), добавив в самом низу строку

```
alias realdst \Rightarrow dst
alias realsrc => src
```
Витоге он примет вид: <u>X</u>

5. Дабы наши действия возымели силу, модулю cdr\_adaptive\_mysql.so нужно подсказать, что его конфиг изменился. Подключаемся к консоли asterisk и релоадим модуль вот так:

```
[root@localhost asterisk]# asterisk -r
localhost*CLI> module reload cdr_adaptive_odbc.so
Module 'cdr adaptive odbc.so' reloaded successfully.
localhost*CLI>
```
6. Пришло время последнего, но отнюдь не маловажного шага в разрезе конфигурирования таблицы cdr.

В web-интерфейсе FreePBX отправимся по пути «Admin→ Config Edit», где в extensions custom.conf внесем:

```
[from-internal]
exten => _X.,1,GoSub(set_right_src_dst_from-
internal,start,1(${EXTEN},${CALLERID(num)}))
[from-pstn-custom]
exten => X., 1, GoSub(set right src dst from-
pstn,start,1(${EXTEN},${CALLERID(num)}))
[set right src dst from-pstn]
exten => start, 1, Set( FROMPSTNCALL=1)
  same => n,Set(CDR(realdst)=${ARG1})
  same => n,Set(CDR(realsrc)=${ARG2})
 same \Rightarrow n, Return()
[set right src dst from-internal]
exten =>
```
start, 1. ExecIF(\${FROMPSTNCALL}?Set(CDR PROP(disable)=true):Set(CDR(real  $dst) = f(ARGI)$ ) same =>  $n$ , Set (CDR (realsrc)= $\frac{2}{3}$ {ARG2}) same  $\Rightarrow$  n, Return()

А вот и скрин, для наглядности XX Admin Applications Connectivity Dashboard Reports Settings UCP Apply Config & Q & **Configuration File Editor O** What is Configuration File Editor Working on extensions custom.conf + Add New File Saved. Make sure to Apply Config so that Asterisk will pickup your changes **C** Asterisk Custom Configuration Files ari\_additional\_custom.conf ari\_general\_custom.conf ccss\_general\_custom.conf 2 exten => X., 1, GoSub(set right src dst from-internal, start, 1(\${EXTEN}, \${CALLERID(num)}))  $-\Gamma$  cel custom post.conf  $\frac{1}{4} \frac{[from-psten-ustom]}{[from-pstm,sat,1,0.05ub(set\_right_src\_dst\_from-pstm,sstart,1(\$\{EXTER\}$\},\$\{CALLERID(num)\}\})$  $\vdash \Box$  cel general custom.conf  $\vdash$   $\Box$  cel\_odbc\_custom.conf  $\vdash$   $\Box$  confbridge\_custom.conf 7 [set right src dst from-pstn]  $8 \text{ exten} =\n \text{ start,1,Set}(\text{FROMPSTNCALL=1})\n 8 \text{ exten} =\n \text{ start,1,Set}(\text{LFROMPSTNCALL=1})\n$  $-\triangleq$  extconfig.conf  $\Box$  extensions custo 10 same =>  $n$ , Set(CDR(realsrc)= $\frac{5}{4}$ (ARG2))<br>11 same =>  $n$ , Return()  $-\Box$  features applicationman custom.conf  $\overline{\phantom{a}}$  features\_featuremap\_custom.conf 13 [set right src dst from-internal] features\_general\_custom.conf  $at$   $= 14$   $= 14$   $= 14$   $= 14$   $= 14$   $= 14$   $= 14$   $= 14$   $= 14$   $= 14$   $= 14$   $= 14$   $= 14$   $= 14$   $= 14$   $= 14$   $= 14$   $= 14$   $= 14$   $= 14$   $= 14$   $= 14$   $= 14$   $= 14$   $= 14$   $= 14$   $= 14$   $= 14$   $= 14$   $= 14$   $= 14$  - a freepbx\_module\_admin.conf  $\overline{\phantom{a}}$  globals\_custom.conf  $-\Gamma$  http custom.conf ax custom.conf ax\_custom\_post.conf Save Delete  $-\bigcap$  iax\_general\_custom.conf FreePBX is a registered trademark of<br>Sangoma Technologies Inc.<br>FreePBX 13.0.191.11 is licensed under the GPL<br>Copyright© 2007-2017 **XTX** FreePBX **O** SANGOMA

В завершении кликнем Save, затем Apply Config, позвоним на АТС, с АТС вовне и проверим корректность заполнения полей dst и src.

7. С cdr разобрались, дело за queue log. Эта таблица нужна нам для того, чтобы понимать какие события происходили в очередях Asterisk. Перво-наперво создадим ее

```
CREATE TABLE `queue log` (
 `id` INT(10) UNSIGNED NOT NULL AUTO INCREMENT,
 'time' TIMESTAMP NULL DEFAULT '0000-00-00 00:00:00',
 'callid' VARCHAR(32) NOT NULL DEFAULT '',
 'queuename' VARCHAR(32) NOT NULL DEFAULT '',
 'agent' VARCHAR(32) NOT NULL DEFAULT '',
 'event' VARCHAR(32) NOT NULL DEFAULT ''
 'datal' VARCHAR(100) NOT NULL DEFAULT ''
 'data2' VARCHAR(100) NOT NULL DEFAULT ''
 'data3' VARCHAR(100) NOT NULL DEFAULT ''
 'data4' VARCHAR(100) NOT NULL DEFAULT ''
 'data5' VARCHAR(100) NOT NULL DEFAULT '',
PRIMARY KEY ('id')
) ENGINE=InnoDB DEFAULT CHARSET=utf8 COLLATE=utf8_unicode_ci;
```
8. Научим FreePBX(читай Asterisk) писать туда все то, что нам нужно. Отправляемся в web-интерфейс по знакомой дорожке и создаем новый файл под именем extconfig.conf, кликнув Add New File.

Внести в него нужно лишь одну строчку

```
[settings]
```
queue log => odbc,asteriskcdrdb

Скрин: $\mathbb{X}$  \*не забываем про Save и Apply Configs После выполнения данных действий и совершения звонков в очереди, запрос из консоли mysql

SELECT \* FROM queue log;

должен вернуть вам нечто подобное  $\blacktriangleright$  \*на запрос в скрине не ориентируйтесь, там я специально добавил условие, чтобы сократить выхлоп

9. С препарированием нашей АТС по части БД закончили! Переходим к настройке синхронизации БД и файлов записей разговоров в облако ViStep.RU. Для этого воспользуйтесь инструкцией [https://wiki.vistep.ru/doku.php?id=cloud\\_daemon\\_sync](https://wiki.vistep.ru/doku.php?id=cloud_daemon_sync)

На этом все настройки завершены.

Если вы все сделали правильно, то через какое-то время (зависит от размера БД) сможете воспользоваться всеми отчетами системы статистики ViStep.RU в своем личном кабинете. Повторюсь, если у вас остались вопросы и/или есть предложения/замечания, пишите нам на [support@vistep.ru.](mailto:support@vistep.ru)

From: <https://wiki.vistep.ru/>- **Система статистики call центров на IP-АТС Asterisk (FreePBX)**

Permanent link: **[https://wiki.vistep.ru/doku.php?id=configure\\_freepbx\\_for\\_cloud\\_version&rev=1508458456](https://wiki.vistep.ru/doku.php?id=configure_freepbx_for_cloud_version&rev=1508458456)**

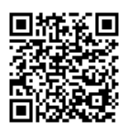

Last update: **2017/10/20 07:14**